# <span id="page-0-0"></span>**WT32-ETH02**

**Datasheet** 

**Version 1.0 October 31, 2023**

## <span id="page-1-0"></span>**Disclaimer and Copyright Notice**

The information in this document, including the URL addresses for reference, is subject to change without notice.

This document is provided "as is" without warranty of any kind, including any warranty of merchantability, fitness for a particular purpose, or non-infringement, and any warranty that any proposal, specification, or sample is referred to elsewhere. this document disclaims all liability, including liability for infringement of any patent, arising out of the use of the information in this document. This document does not grantany license, express or implied, by estoppel or otherwise, to use any intellectual property.

The Wi-Fi Alliance member logo is owned by the Wi-Fi Alliance.

All trade names, trademarks and registered trademarks mentioned herein are the besty of their respective owners and are hereby acknowledged. property of their respective owners and are hereby acknowledged.

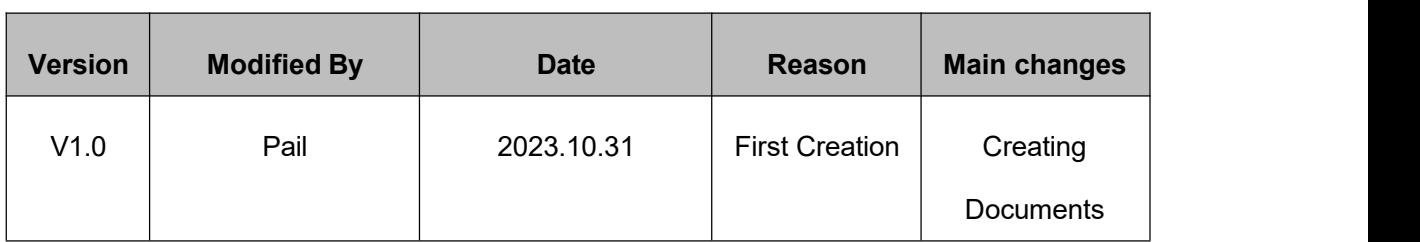

# <span id="page-2-0"></span>**Revision History**

M Wireless +09

# **Catalogs**

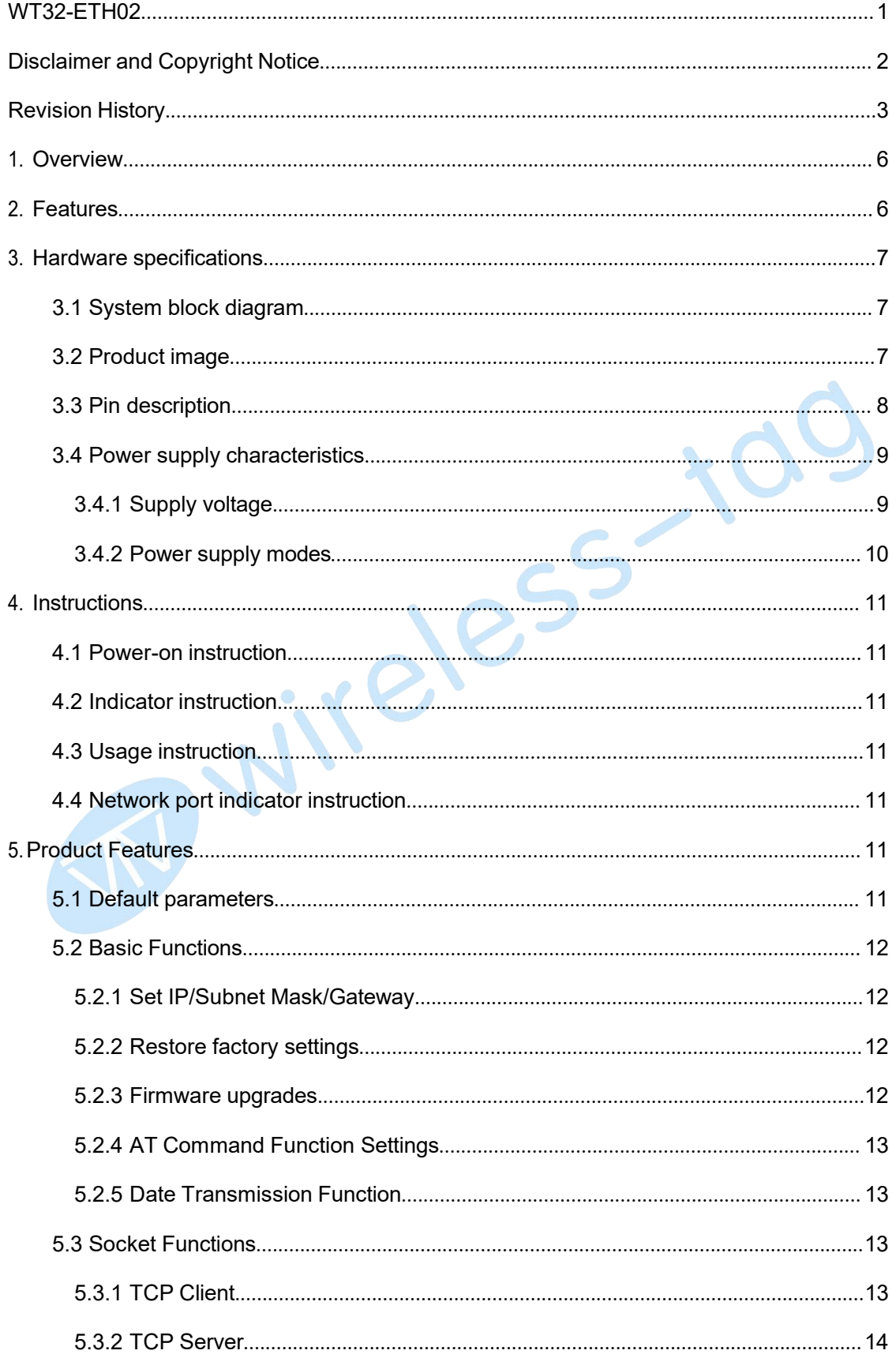

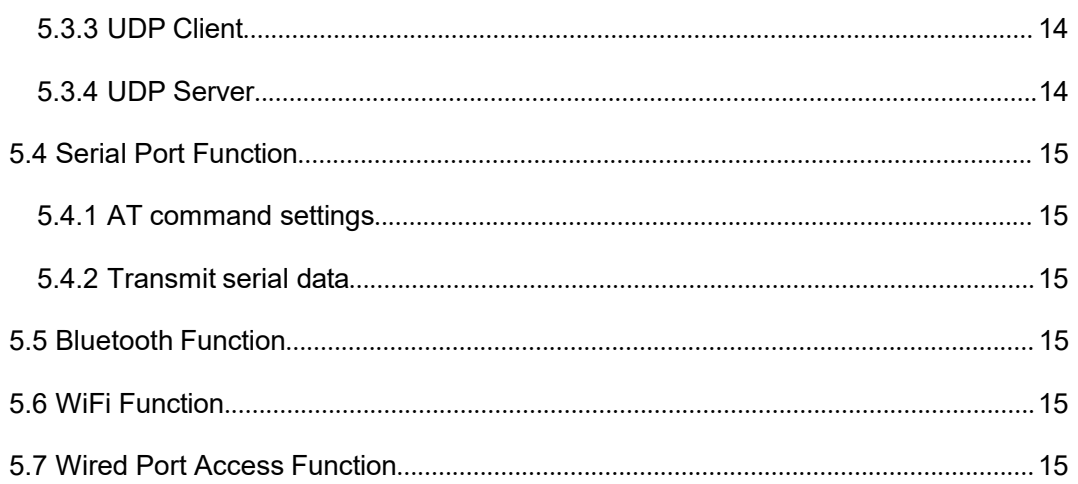

M WITCIESS-TOC

# <span id="page-5-0"></span>**1. Overview**

WT32-ETH02 is an embedded serial-to-Ethernet development board based on ESP32 series launched by Wireless-Tag Technology Co., Limited with the development board's module internal integration of the optimized TCP/IP stack, which facilitates the user to easily complete the networking function of the embedded device and greatly reduces the development time and cost. Moreover, the board is compatible with half-pad and connector through-hole design, and the board width is universal, which is convenient for users to use in different scenarios. is alunched by Wireless-Tag Technology Co., Limited with the development board's<br>the internal integration of the optimized TCP/IP stack, which facilitates the user to easily<br>plete the networking function of the embedded de module internal integration of the optimized TCP/IP stack, which facilitates the user to easily<br>complete the networking function of the embedded device and greatly reduces the<br>development time and cost. Moreover, the board

consumption.

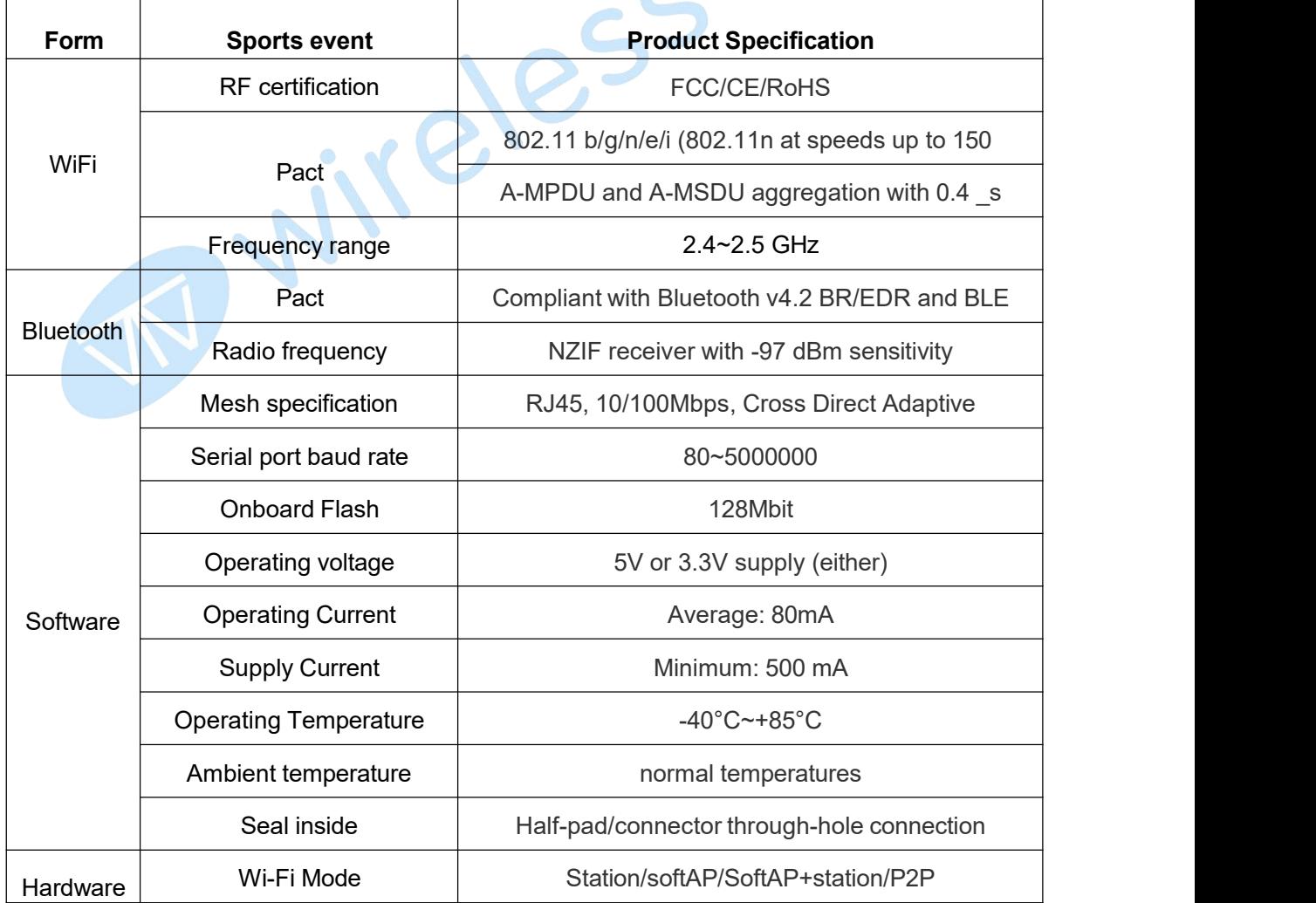

#### <span id="page-5-1"></span>**2. Feature s**

WT32-ETH02 datasheet

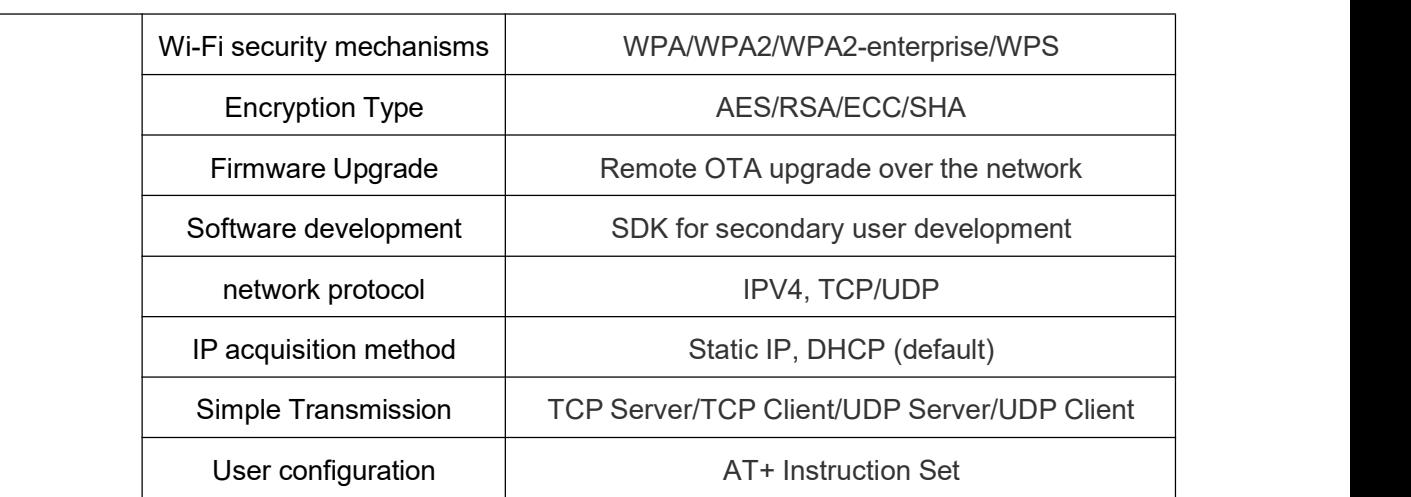

# <span id="page-6-1"></span><span id="page-6-0"></span>**3. Hardware Specifications**

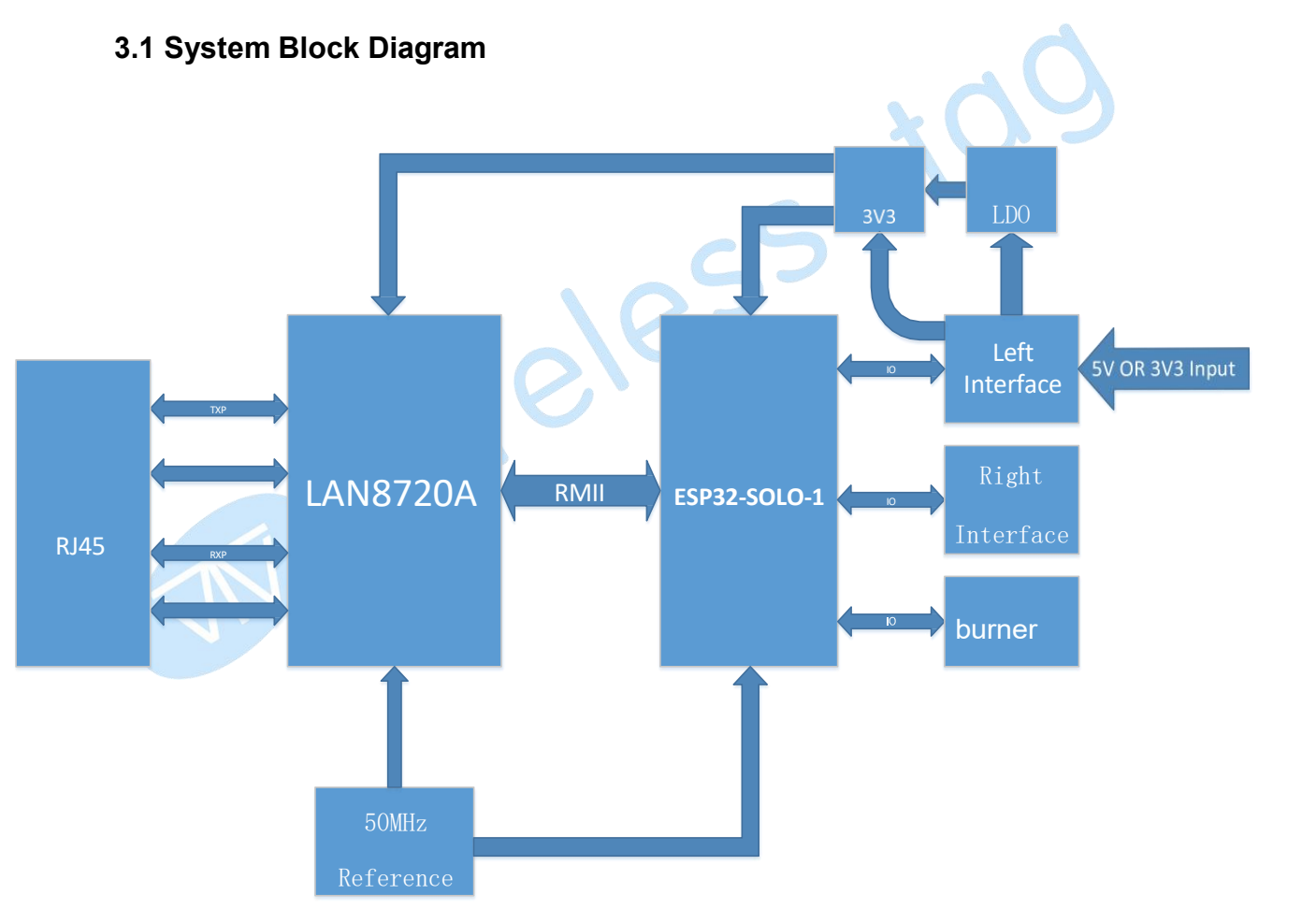

<span id="page-6-2"></span>**3.2 Product image**

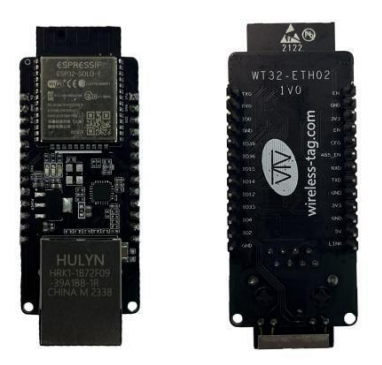

# <span id="page-7-0"></span>**3.3 Pin Description**

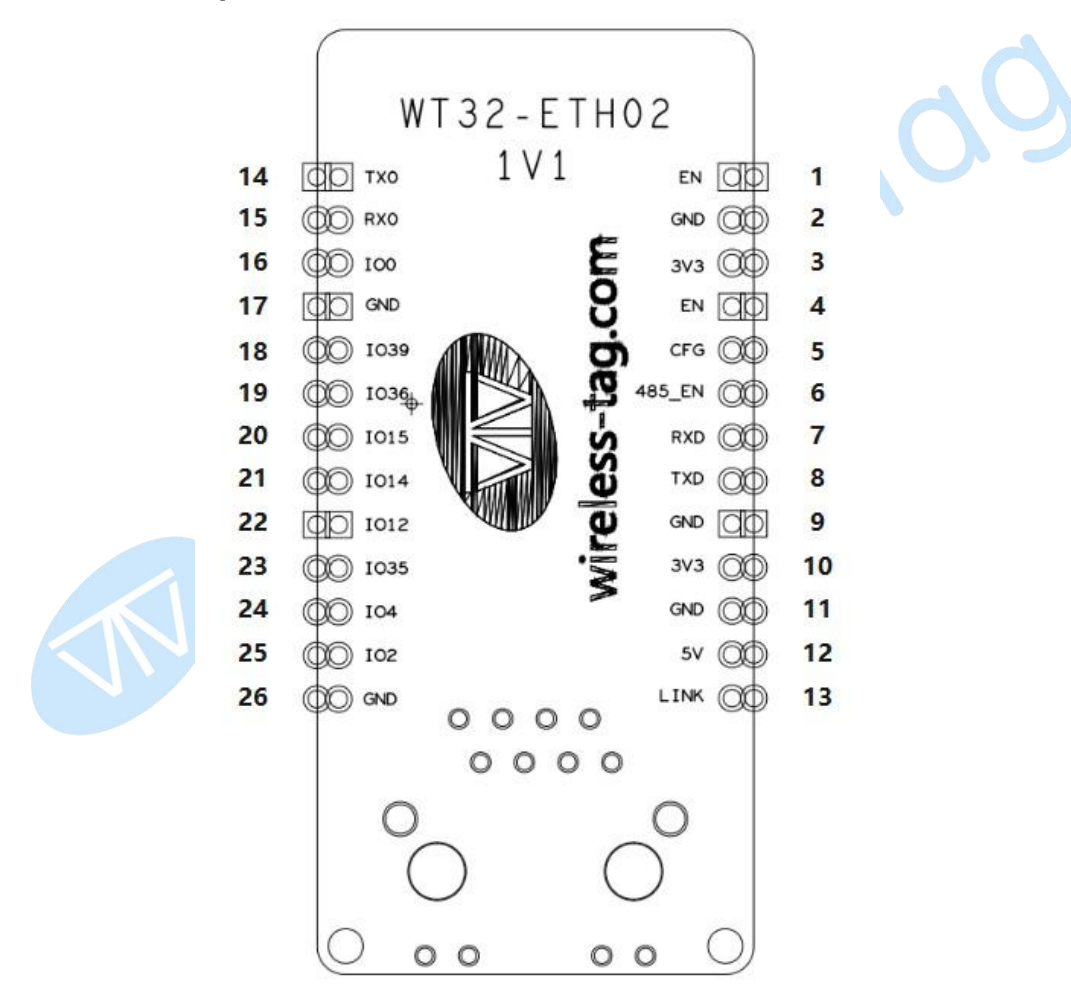

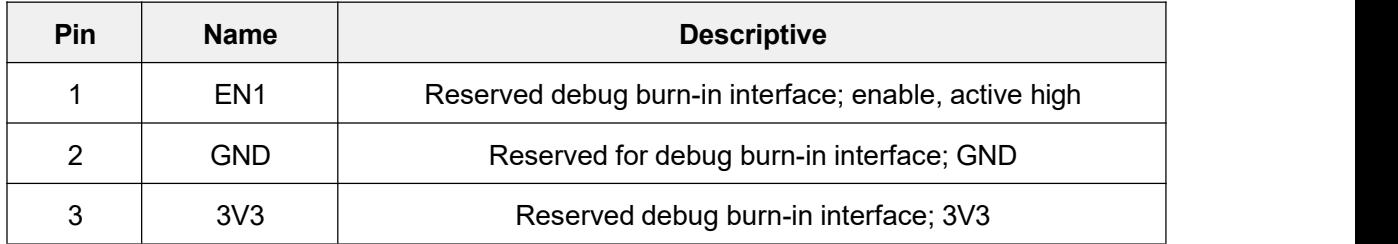

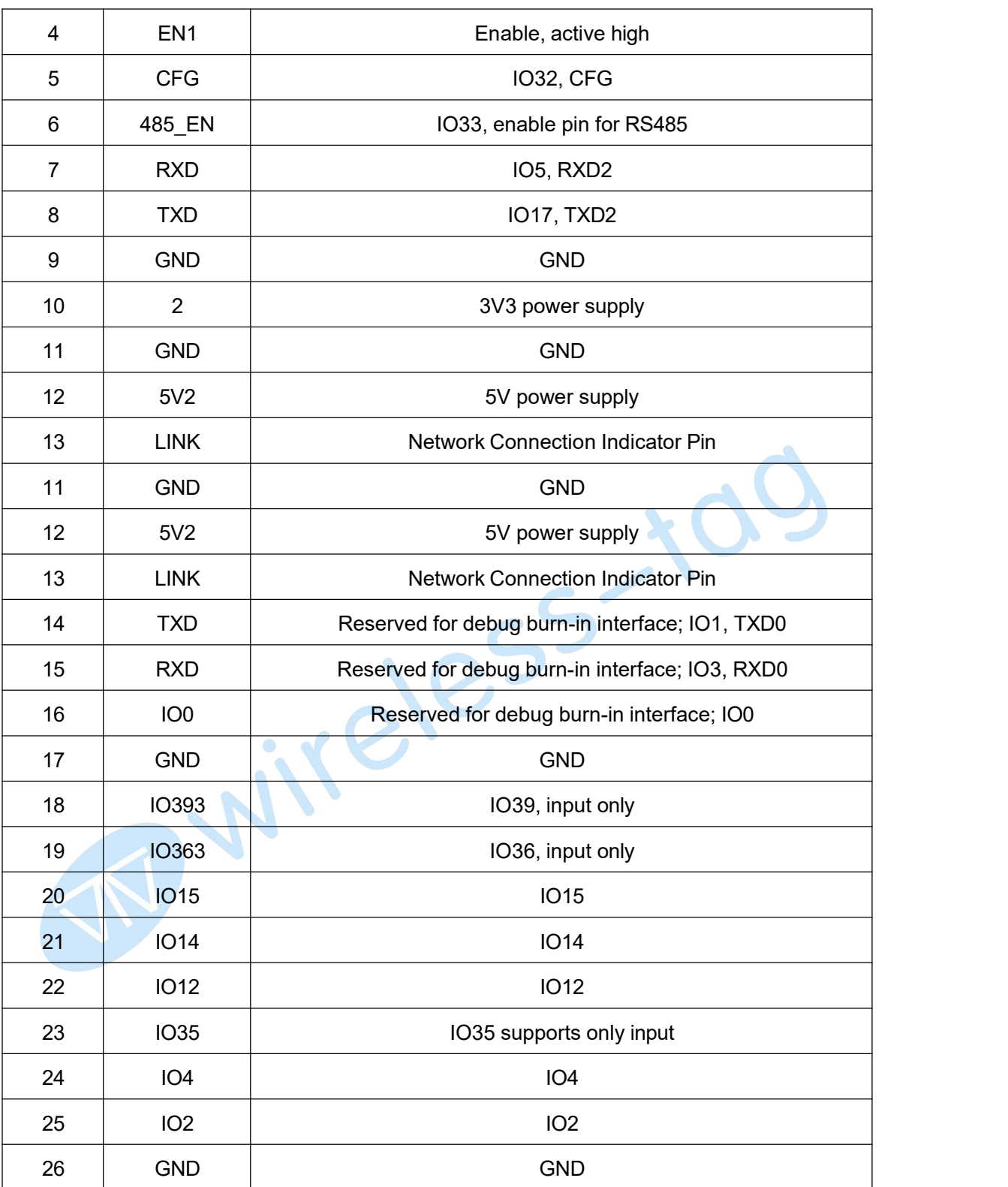

# <span id="page-8-0"></span>**3.4 Power supply characteristics**

## **3.4.1 Supply voltage**

<span id="page-8-1"></span>The power supply voltage of the module can be either 5V or 3V3, only one of

<span id="page-9-0"></span>them can be selected.

#### **3.4.2 Power supply modes**

Users are free to choose according to their needs:

1) Through-hole (soldered row of pins): breadboard connection / Dupont wire connection for power supply.

2) Half-pad (soldered directly to the board): User board power supply.

W wireless-tag

# <span id="page-10-0"></span>**4. Instructions**

## <span id="page-10-1"></span>**4.1 Power-on instruction**

If the DuPont cable is used: find the 3V3 or 5V power input port and connect the corresponding voltage, the indicator light (LED1) will be on to indicate successful power-up.

## <span id="page-10-2"></span>**4.2 Indicator Instruction**

LED1: Power indicator, power on normal, light on;

LED3: Serial port indicator, lighted when there is data streaming from RXD2

(IO5);

LED4: Serial port indicator, lighted when TXD2 (IO17) has data stream;

## <span id="page-10-3"></span>**4.3 Usage Instruction**

Three ways of use, the user can choose according to the needs of their own:

- 1) Through-hole (soldered row of pins): Connect using Dupont wire;
- 2) Through-hole (soldering row of pins): placed on the breadboard for use;

3) Half-pad: Users can directly solder the module to their own boards.

## <span id="page-10-4"></span>**4.4 Network Port Indicator Instruction**

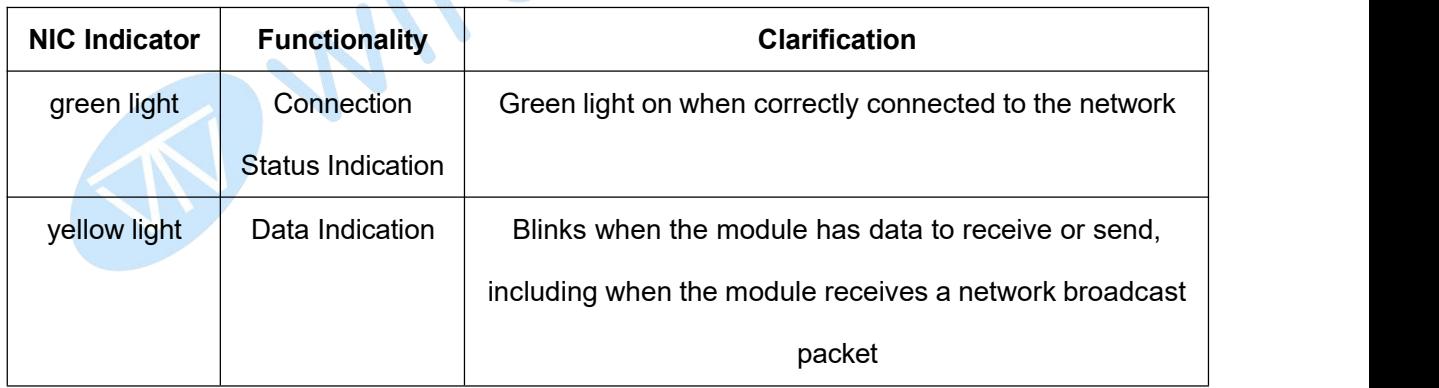

# <span id="page-10-5"></span>**5.Product Functions**

## <span id="page-10-6"></span>**5.1 Default parameters**

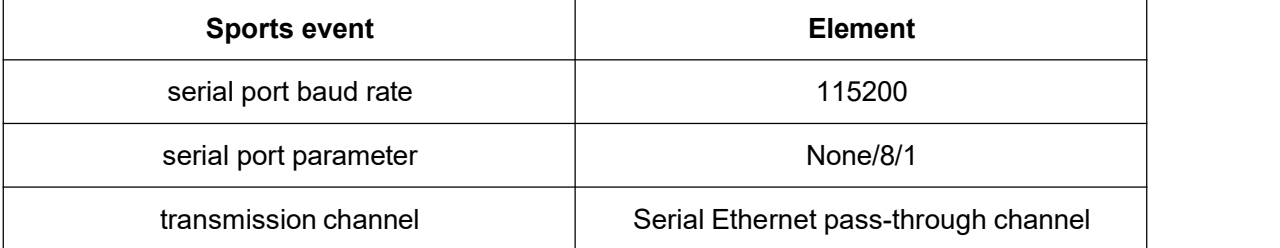

#### <span id="page-11-0"></span>**5.2 Basic Functions**

#### <span id="page-11-1"></span>**5.2.1 Set IP/ Subnet Mask / Gateway**

The IP address is the identity representation of the module in the LAN and isunique in the LAN, so it cannot be duplicated with other devices in the same LAN.The IP address of the module can be obtained in two ways: static IP and DHCP/dynamic IP.

(1) Static IP needs to be set manually by the user.During the setting process, pay attention to write IP, subnet mask and gateway at the same time, static IP is suitable for the scenario that needs to count IP and devices and corresponds to each other one by one. Pay attention to the correspondence between IP address, subnet mask and gateway when setting. To use static IP, you need to setup each module and make sure that the IP address is not duplicated with other network devices in the LAN.

(2) DHCP/Dynamic IP The main function is to get the IP address, Gateway address, DNS server address and other information from the gateway host dynamically, so as to avoid the tedious steps of setting IP address. It is suitable for the scenarios where there is no requirement for IP and the IP is not forced to correspond with the module one by one.

Note: The module cannot be set to DHCP when it is directly connected to a computer. Generally, computers do not have the ability to assign IP addresses, so if the module is set to DHCP when it is directly connected to a computer, it will cause the module to be in a state of waiting for an IP address to be assigned, which will result in the module not being able to carry out normal work in the pass-through. The module defaults to static  $IP$ : 192.168.0.7.

#### <span id="page-11-2"></span>**5.2.2 Restore factory settings**

(1) AT command to restore factory settings: Restore factory via AT+ RESTORE.

(2) Hardware restoration of factory settings: Ground the CFG pin and reboot the module.

#### <span id="page-11-3"></span>**5.2.3 Firmware upgrade**

The module upgrades the firmware by OTA remote upgrade, by upgrading the firmware, you can get more application functions.

(1) Firmware upgrade can be done via wired network or wifi.

1

2) Operate GPIO2 to ground, reboot the module and enter OTA upgrade mode.

(3) Upgrade is completed, disconnect GPIO2 from ground, restart the module, and the module enters the normal working mode.

OTA Firmware Upgrade Indication Description: Firmware is being downloaded, serial port TXD indicator is flashing fast; download is completed and upgrading is in progress, serial port TXD indicator is always on; upgrading is successful, serial port TXD and RXD indicators are always on; upgrading is failed, serial port TXD indicator is flashing slowly.

#### <span id="page-12-0"></span>**5.2.4 AT Command Function Settings**

Users can set the function of the module by inputting AT command through the serial port. For details, please refer to esp32 wired module AT command set.

#### <span id="page-12-1"></span>**5.2.5 Date Transmission Function**

The module has four data transmission ports: serial, wifi, Ethernet and Bluetooth. Users can combine the four data ports two by two through the AT command for data transmission. Set/query the pass-through channel of the module through AT+PASSCHANNEL command. After setting, the module needs to be restarted to take effect.

#### <span id="page-12-2"></span>**5.3 Socket Function**

The socket operation modes of the module are divided into four types: TCP Client, TCP Server, UDP Client, and UDP Server, which can be set by the AT command.

For AT command operation, please refer to esp32 wired module AT command routine v1.2.

## <span id="page-12-3"></span>**5.3.1 TCP Client**

TCP Client provides client connection for TCP network service. It initiates a connection request to the server and establishes a connection, which is used to realize the interaction between serial port data and server data. According to the relevant provisions of the TCP protocol, the TCP Client has the difference between connecting and disconnecting, so as to ensure the reliable exchange of data. It is usually used for data interaction between devices and servers, and is the most commonly used networking communication method.

When the module connects to TCP Server as a TCP Client, you need to pay attention

to the parameters such as target IP/domain name and target port number. The target IP can be a local device in the same local area, or an IP address of a different local area network (LAN) or an IP of a cross-public network; if you connect to a server ofa cross-public network, it is required for the server to have a public network IP.

#### <span id="page-13-0"></span>**5.3.2 TCP Server**

Usually used for communication with TCP clients on a LAN. It is suitable for the scenario that there is no server in the LAN and there are many computers or cell phones requesting data from the server. Like TCP Client, there is a difference between connecting and disconnecting to ensure reliable data exchange.

#### <span id="page-13-1"></span>**5.3.3 UDP Client**

UDP Client is a connectionless transport protocol that provides a simple, transaction-oriented, unreliable messaging service. There isno connection to make or break, and all that is needed is an IP and port to send data to the other party. It is usually used in data transmission scenarios where there is no requirement for packet loss, where packets are small and sent quickly, and where the data is destined for a specified IP.

#### <span id="page-13-2"></span>**5.3.4 UDP Server**

UDP Server means that on the basis of ordinary UDP, without verifying the source IP address, every time it receives a UDP packet, it will change the destination IP to the data source IP and port number, and when it sends data, it will send it to the most recently communicated IP and port number. This mode is usually used in data transmission scenarios where multiple network devices need to communicate with the module and do not want to use TCP due to the high speed and frequency.

1

## <span id="page-14-0"></span>**5.4 Serial Port Function**

## <span id="page-14-1"></span>**5.4.1 AT Command Settings**

The user can set the function of the module by inputting AT command through the

serial port.

### <span id="page-14-2"></span>**5.4.2 Transmit serial data**

The user can make the module enter the data transmission mode by AT command, and the module can directly transmit the serial data to the corresponding data transmission terminal (wifi, Ethernet and Bluetooth) through the already set transmission channel.

## <span id="page-14-3"></span>**5.5 Bluetooth function**

Through the existing Bluetooth function of the module, the module can acquire Bluetooth data, and through the transmitting channel that has been set up, it can directly transfer Bluetooth data to the corresponding data transmission terminal (wifi, Ethernet and serial port).

## <span id="page-14-4"></span>**5.6 WiFi function**

Module wifi access to the Internet or LAN through the router, the user configures the socket function through the AT command, the module can establish a TCP/UDP connection, and can access the user's designated server.

## <span id="page-14-5"></span>**5.7 Wired Port Access Function**

The module is connected to the Internet or LAN through a wired network. Users can configure the socket function through the AT command, and the module can establish a TCP/UDP connection to access the user's specified server.

## **Federal Communication Commission Statement (FCC, U.S.)**

This equipment has been tested and found to comply with the limits for a Class B digital device, pursuant to Part 15 of the FCC Rules. These limits are designed to provide reasonable protection against harmful interference in a residential installation. This equipment generates, uses and can radiate radio frequency energy and, if not installed and used in accordance with the instructions, may cause harmful interference to radio communications. However, there is no guarantee that interference will not occur in a particular installation. If this equipment does cause harmful interference to radio or television reception, which can be determined by turning the equipment off and on, the user is encouraged to try to correct the interference by one of the following measures:

- Reorient or relocate the receiving antenna.

- Increase the separation between the equipment and receiver.

- Connect the equipment into an outlet on a circuit different from that to which the receiver is connected.

- Consult the dealer or an experienced radio/TV technician for help.

This device complies with Part 15 of the FCC Rules. Operation is subject to the following two conditions: (1) This device may not cause harmful interference, and (2) this device must accept any interference received, including interference that may cause undesired operation.

### **FCC Caution:**

Any changes or modifications not expressly approved by the party responsible for compliance could void the user's authority to operate this equipment.

#### **FCC Radiation Exposure Statement:**

This equipment complies with FCC radiation exposure limits set forth for an uncontrolled environment. This equipment should be installed and operated with minimum distance 20cm between the radiator& your body.

#### **IMPORTANT NOTES**

#### **Co-location warning:**

This transmitter must not be co-located or operating in conjunction with any other antenna or transmitter.

#### **OEM integration instructions:**

This device is intended only for OEM integrators under the following conditions:

The transmitter module may not be co-located with any other transmitter or antenna. The module shall be only used with the external antenna(s) that has been originally tested and certified with this module.

As long as the conditions above are met, further transmitter test will not be required. However, the OEM integrator is still responsible for testing their end-product for any additional compliance requirements required with this module installed (for example, digital device emissions, PC peripheral requirements, etc.).

#### **Validity of using the module certification:**

In the event that these conditions cannot be met (for example certain laptop configurations or co-location with another transmitter), then the FCC authorization for this module in combination with the hostequipment is no longer considered valid and the FCC ID of the module cannot be used on the final product. In these circumstances, the OEM integrator will be responsible for re-evaluating the end product (including the transmitter) and obtaining a separate FCC authorization.

#### **End product labeling:**

The final end product must be labeled in a visible area with the following: "Contains Transmitter Module FCC ID: 2AFOS-WT32-ETH02".

#### **Information that must be placed in the end user manual:**

The OEM integrator has to be aware not to provide information to the end user regarding how to install or remove this RF module in the user's manual of the end product which integrates this module. The end user manual shall include all required regulatory information/warning as show in this manual.

# **Integration instructions for host product manufactures according to KDB 996369 D03 OEM Manual v01**

#### **2.2 List of applicable FCC rules**

FCC Part 15 Subpart C 15.247 & 15.207 & 15.209

#### **2.3 Specific operational use conditions**

The module is a WiFi Module with 2.4G WLAN and BLE 2.4G function.

#### **2.4G WLAN Specification**:

Operation Frequency:2412~2462MHz Number of Channel: 11 Modulation: DSSS, OFDM Type: PCB Antenna Gain: 2.86dBi

#### **BLE Specification**:

Operation Frequency:2402~2480MHz Number of Channel: 40 Modulation: GFSK Type: PCB Antenna Gain: 2.86dBi

1 The module can be used for mobile or applications with a maximum 2.86dBi antenna. The host manufacturer installing this module into their product must ensure that the final composit product complies with the FCC requirements by a technical assessment or evaluation to the FCC rules, including the transmitter operaition. The host manufacturer has to be aware not to provide information to the end user regarding how to install or remove this RF module in the user's manual of the end product which integrates this module. The end user manual shall include all required regulatory information/warning as show in this manual.

#### **2.4 Limited module procedures**

Not applicable.

#### **2.5 Trace antenna designs**

Not applicable. The module has its own antenna, and doesn't need a host's printed board microstrip trace antenna etc.

#### **2.6 RF exposure considerations**

The module must be installed in the host equipment such that at least 20cm is maintained between the antenna and users' body; and if RF exposure statement or module layout is changed, then the host product manufacturer required to take responsibility of the module through a change in FCC ID or new application. The FCC ID of the module cannot be used on the final product. In these circumstances, the host manufacturer will be responsible for re-evaluating the end product (including the transmitter) and obtaining a separate FCC authorization

#### **2.7 Antennas**

Antenna Specification are as follows: Type: PCB Antenna Gain: 2.86dBi

This device isintended only for host manufacturers under the following conditions: The transmitter module may not be co-located with any other transmitter or antenna; The module shall be only used with the internal antenna(s) that has been originally tested and certified with this module. The antenna must be either permanently attached or employ a 'unique' antenna coupler.

As long as the conditions above are met, further transmitter test will not be required. However, the host manufacturer is still responsible for testing their end-product for any additional compliance requirements required with this module installed (for example, digital device emissions, PC peripheral requirements, etc.)

#### **2.8 Label and compliance information**

Host product manufacturers need to provide a physical or e-label stating "Contains Transmitter Module FCC ID: 2AFOS-WT32-ETH02" with their finished product.

#### **2.9 Information on test modes and additional testingrequirements**

Operation Frequency:2402~2480MHz Number of Channel: 40 Modulation: GFSK

## **2.4G WLAN**

Operation Frequency:2412~2462MHz Number of Channel: 11 Modulation: DSSS, OFDM

Host manufacturer must perfom test of radiated & conducted emission and spurious emission, etc according to the actual test modes for a stand-alone modular transmitter in a host, as well as for multiple simultaneously transmitting modules or other transmitters in a host product. Only when all the test results of test modes comply with FCC requirements, then the end product can be sold legally.

#### **2.10 Additional testing, Part 15 Subpart B disclaimer**

The modular transmitter is only FCC authorized for FCC Part 15 Subpart C 15.247 & 15.207 & 15.209 and that the host product manufacturer is responsible for compliance to any other FCC rules that apply to the host not covered by the modular transmitter grant of certification. If the grantee markets their product as being Part 15 Subpart B compliant (when it also contains unintentional radiator digital circuity), then the grantee shall provide a notice stating that the final host product still requires Part 15 Subpart B compliance testing with the modular transmitter installed.